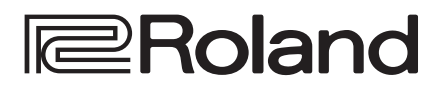

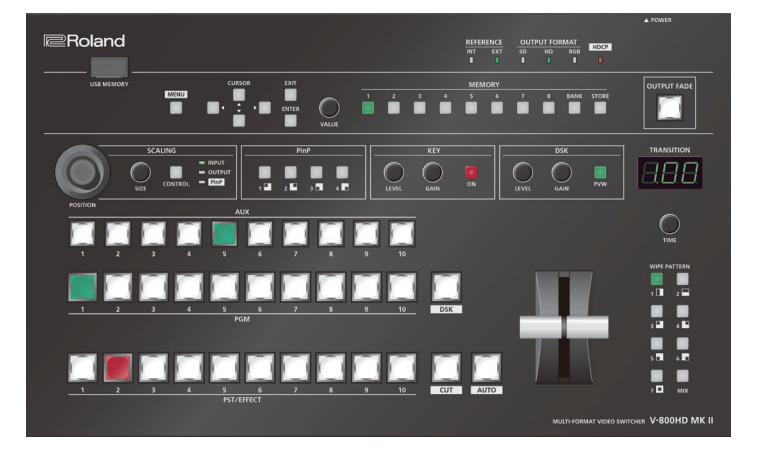

# **Contents**

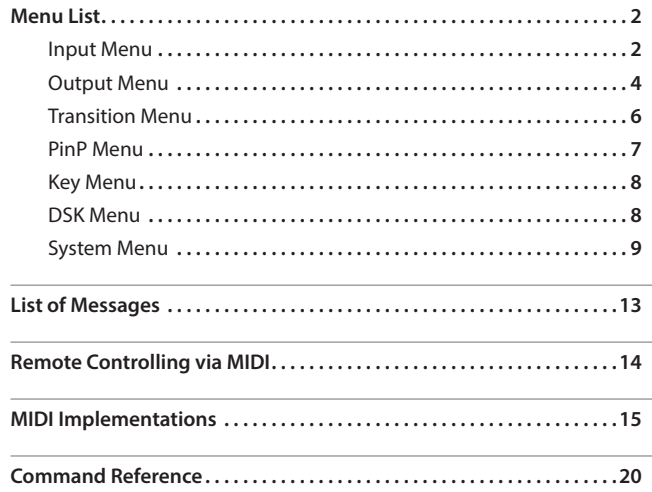

# **MULTI-FORMAT VIDEO SWITCHER V-800HD MKII**

## **Reference Manual**

\* Roland is either registered trademark or trademark of Roland Corporation in the United States and/or other countries.

Copyright © 2017 ROLAND CORPORATION

# <span id="page-1-0"></span>Menu List

Press the [MENU] button to call up the menu items. The menu will appear on the multi-view monitor connected to the V-800HD MK II.

\* Menus are shown only on the multi-view monitor connected to the HDMI OUT connector .

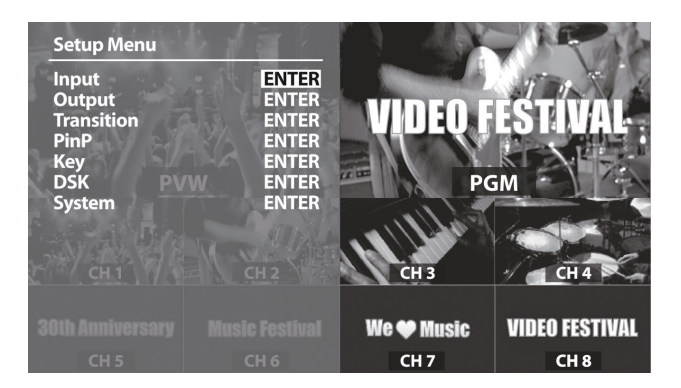

The menu categories are displayed at first. Choose the menu category whose setting you want to change.

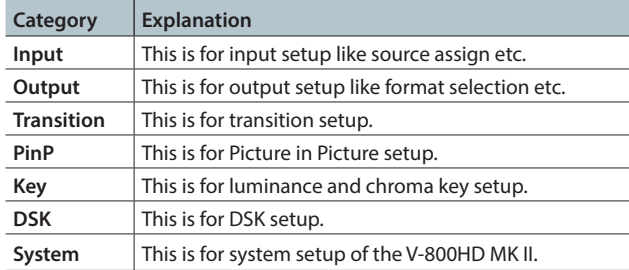

#### **MEMO**

- The default value is printed in bold characters.
- When menu items span two or more pages, a  $\leq$   $\geq$  icon is displayed at the top of the screen. Press the CURSOR  $[4] [b]$ buttons to switch between the pages.
- If the value area indicates "ENTER," you can press the [ENTER] button to proceed to a lower level.
- When a setting value has menu items that let you make moredetailed settings, **ENTER** is displayed at the top of the screen. Press the [ENTER] button to go down a level.
- To execute an operation, press the [ENTER] button.
- • You can change a setting value rapidly by holding down the [ENTER] button and turning the [VALUE] knob.
- Holding down the [ENTER] button and pressing the [EXIT] button returns the currently selected setting to its default value.

# Input Menu

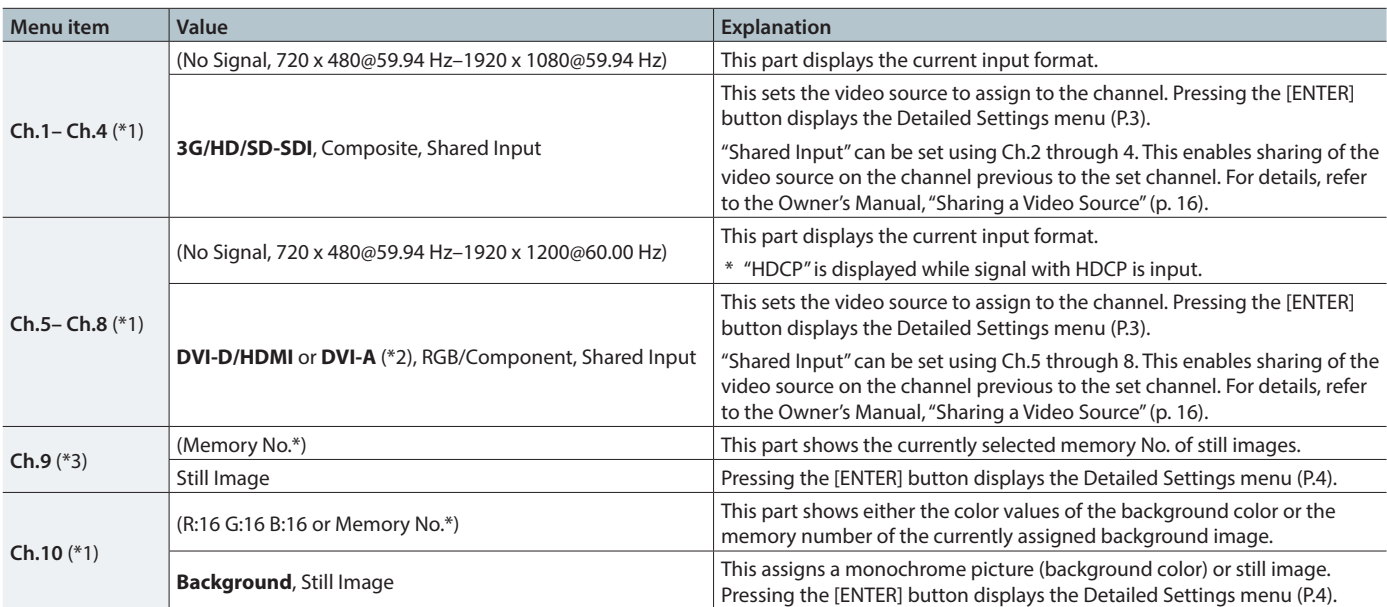

(\*1) When the menu is not displayed, you can switch the setting values in succession by holding down the [MENU] button and pressing a PST/EFFECTsection cross-point button (channel 1 through 8).

(\*2) The displayed setting value differs depending on the setting of the [SIGNAL] switch.

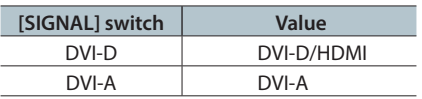

(\*3) When the menu is not displayed, you can switch the memory numbers where still images are saved in succession by holding down the [MENU] button and pressing a PST/EFFECT-section cross-point button (channel 9 or 10).

# Ch.1–4: Detailed setup of 3G/HD/SD-SDI, Composite, Shared Input

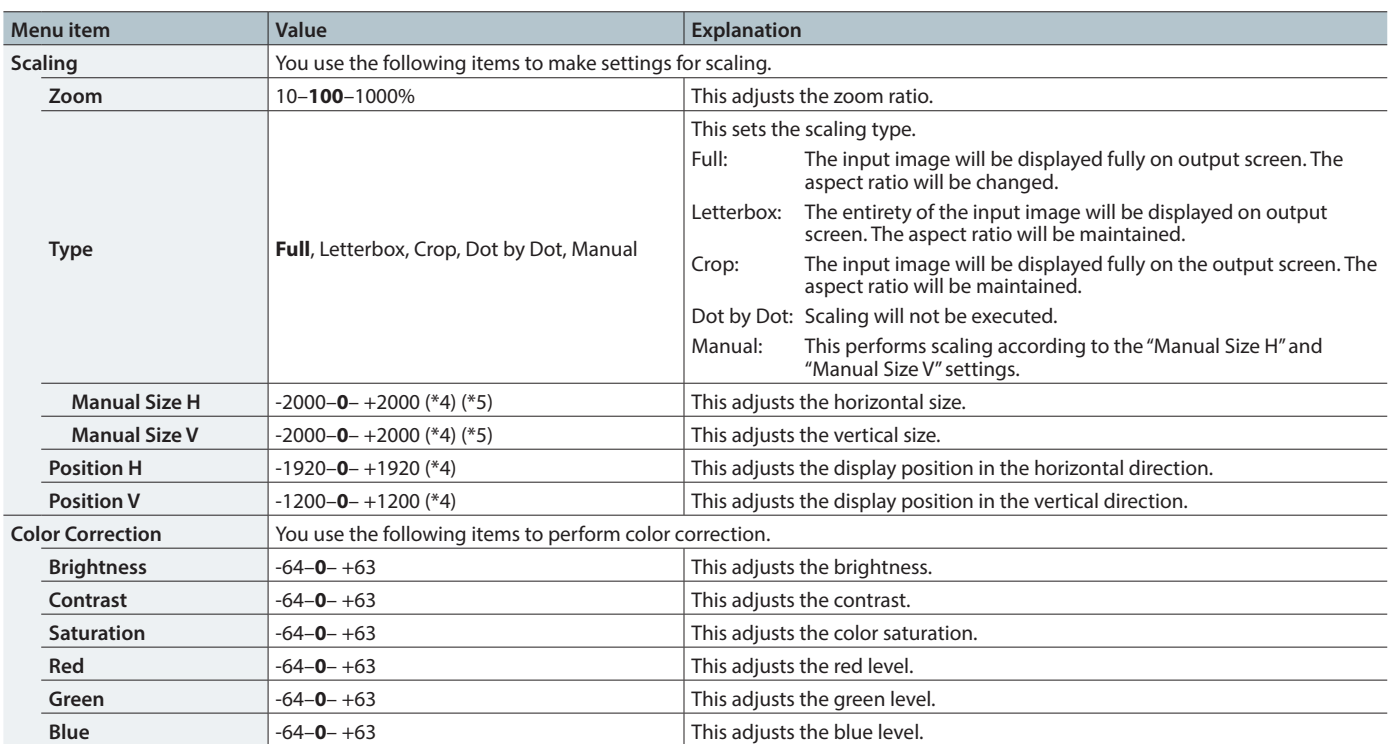

(\*4) Depending on the input/output format settings, the range of value settings will be altered. The values above are the minimum/maximum values.

(\*5) This is available when "Type" is set to "Manual."

# Ch.5–8: Detailed setup of DVI-D/HDMI

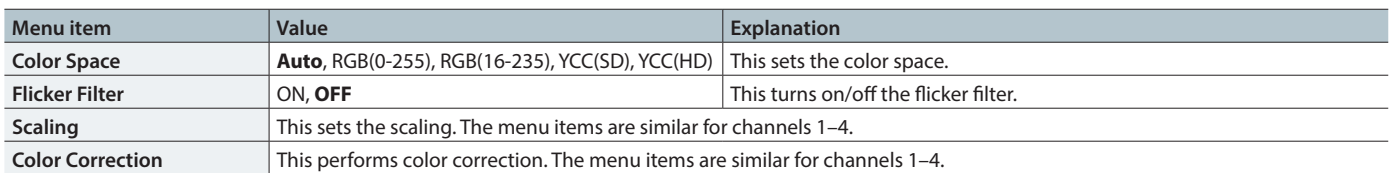

# Ch.5–8: Detailed setup of DVI-A, RGB/Component

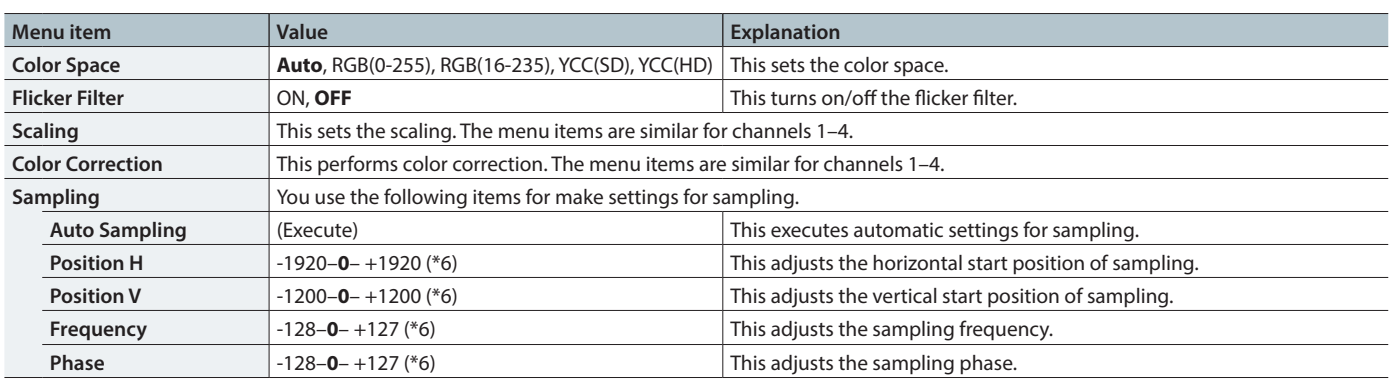

(\*6) Depending on the input/output format settings, the range of value settings will be altered. The values above are the minimum/maximum values.

# Ch.5–8: Detailed setup of Shared Input

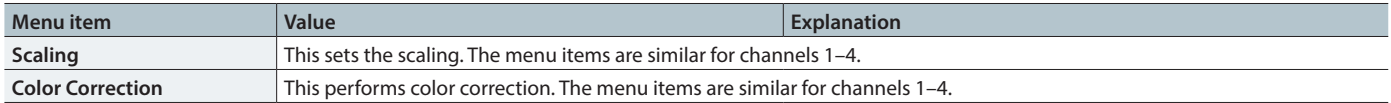

# <span id="page-3-0"></span>Ch.9–10: Detailed setup of Still Image

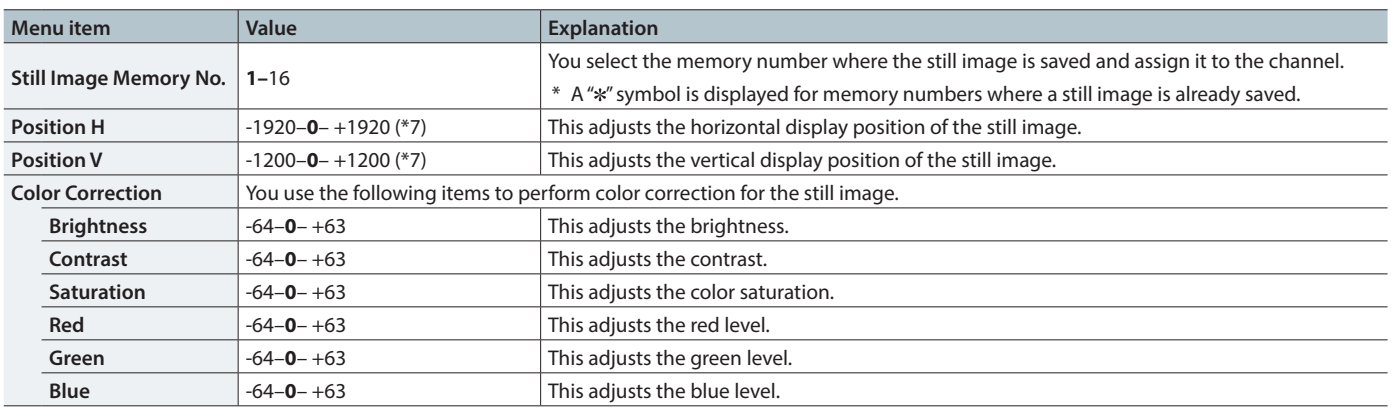

. . . . . . .

. . . . . . . . . . . . . . . . .

. . . . . . .

(\*7) Depending on the input/output format settings, the range of value settings will be altered. The values above are the minimum/maximum values.

# Ch.10: Detailed setup of Background

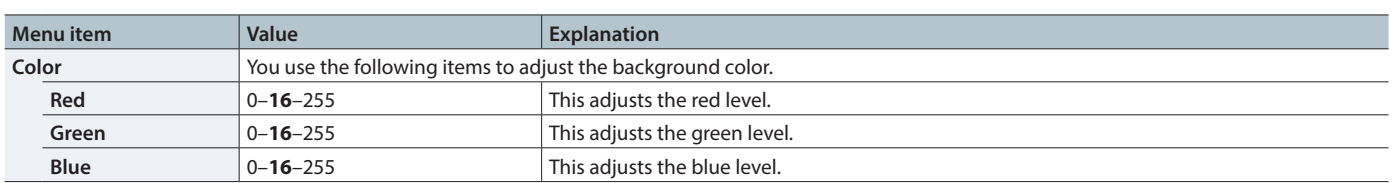

# Output Menu

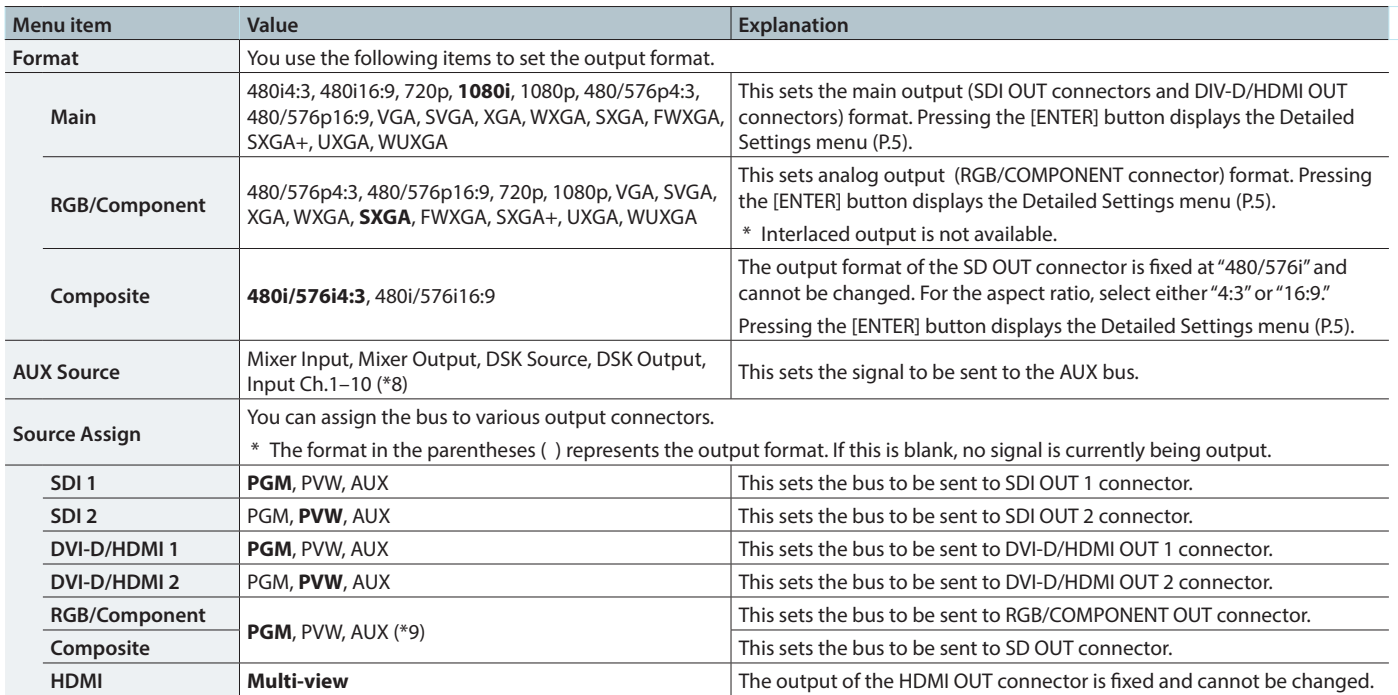

(\*8) When set to "Input Ch. 1–10," DSK becomes unusable.

(\*9) "RGB/Component" and "Composite" become shared settings. Making settings for separate buses us not possible.

# Detailed setup of Main

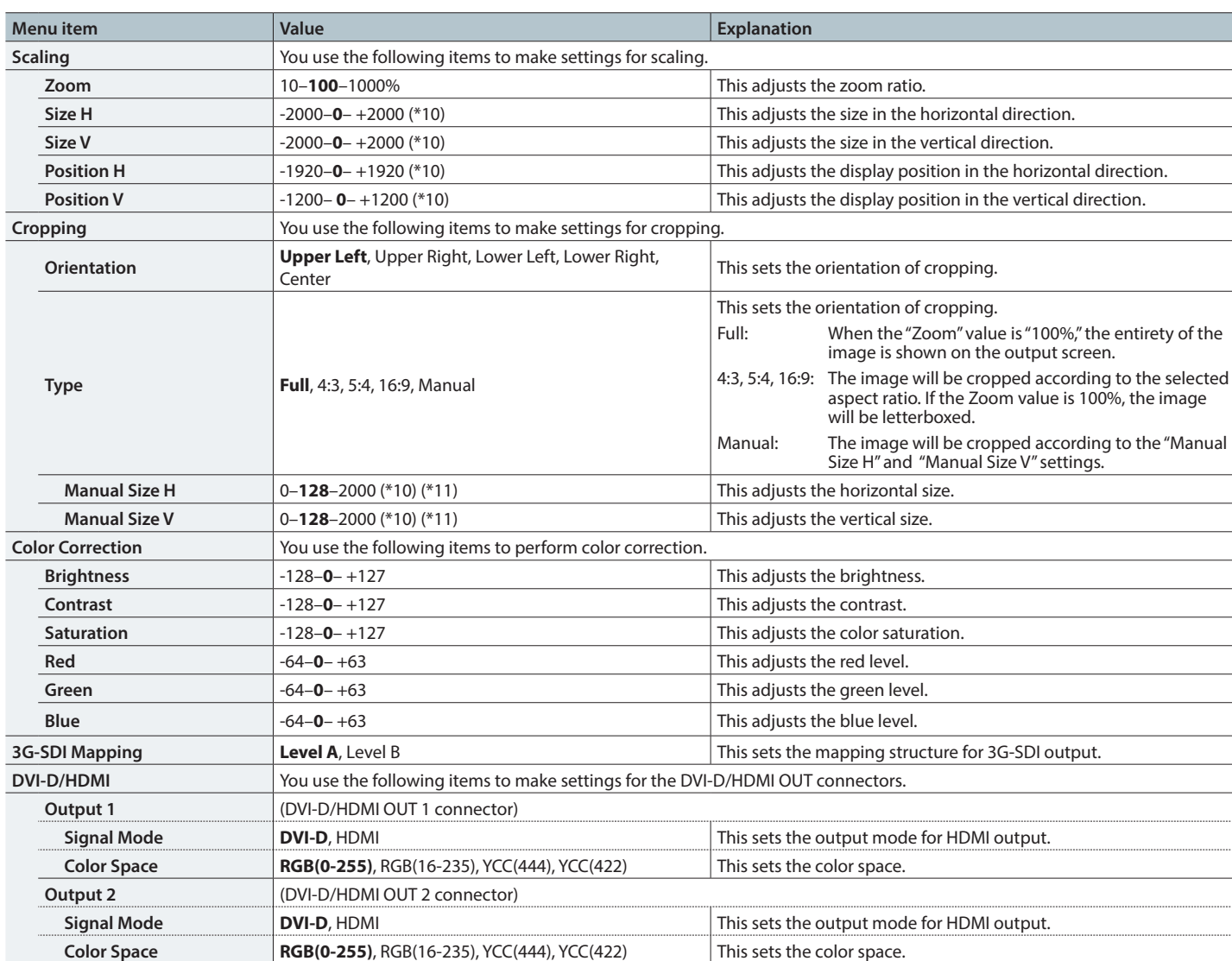

(\*10)Depending on the input/output format settings, the range of value settings will be altered. The values above are the minimum/maximum values. (\*11)This is available when "Type" is set to "Manual."

# Detailed setup of RGB/Component

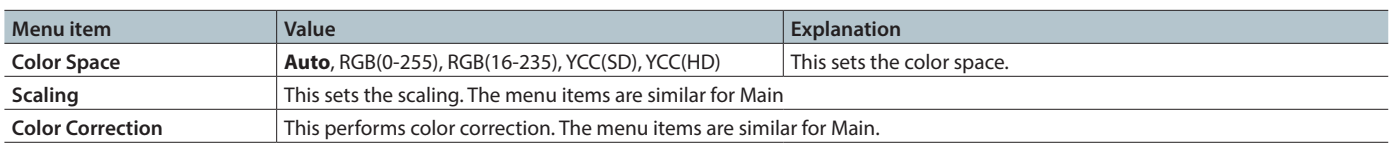

# Detailed setup of Composite

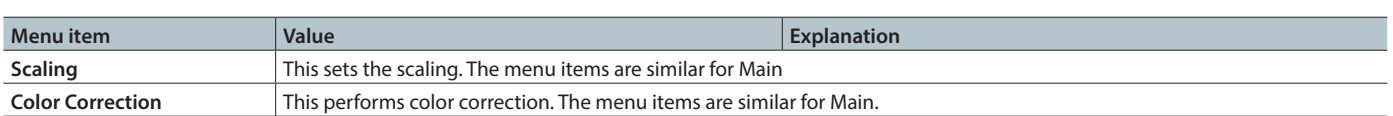

# <span id="page-5-0"></span>Transition Menu

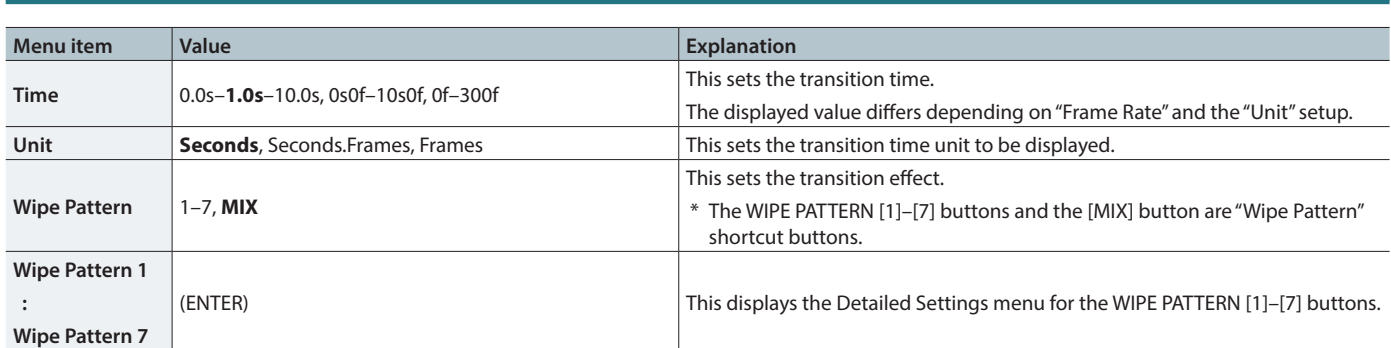

# Detailed setup of Wipe Pattern 1–7

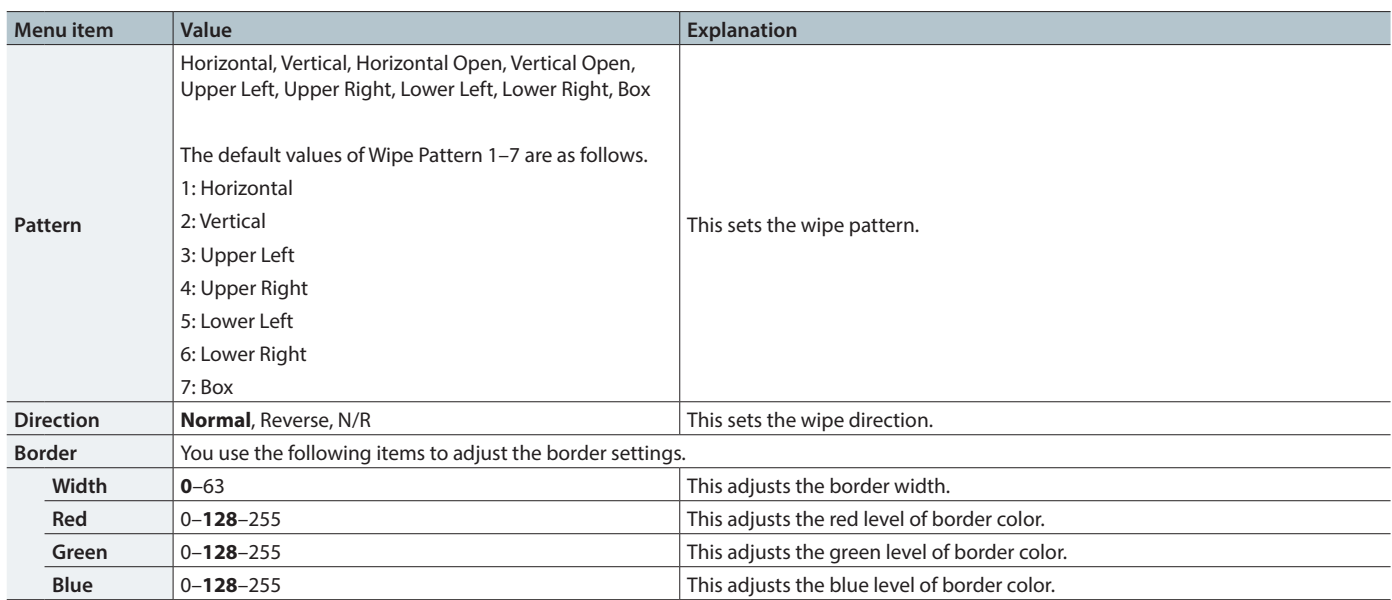

 $\bullet\bullet\bullet\bullet\bullet\bullet\bullet$ 

# <span id="page-6-0"></span>PinP Menu

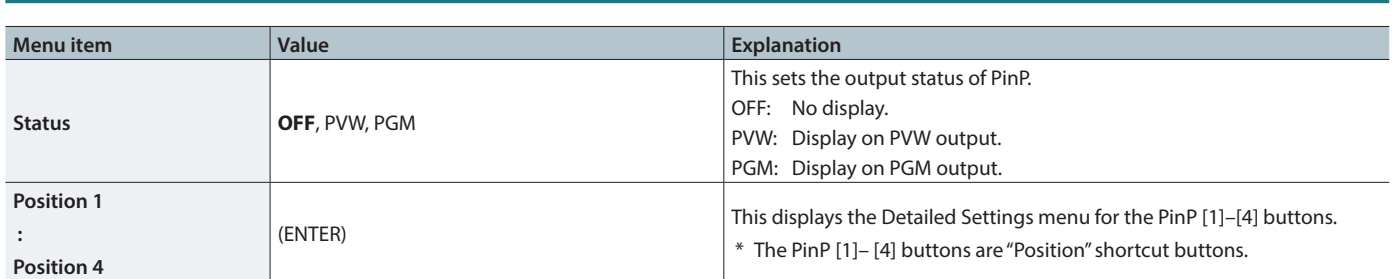

# Detailed setup of Position 1–4

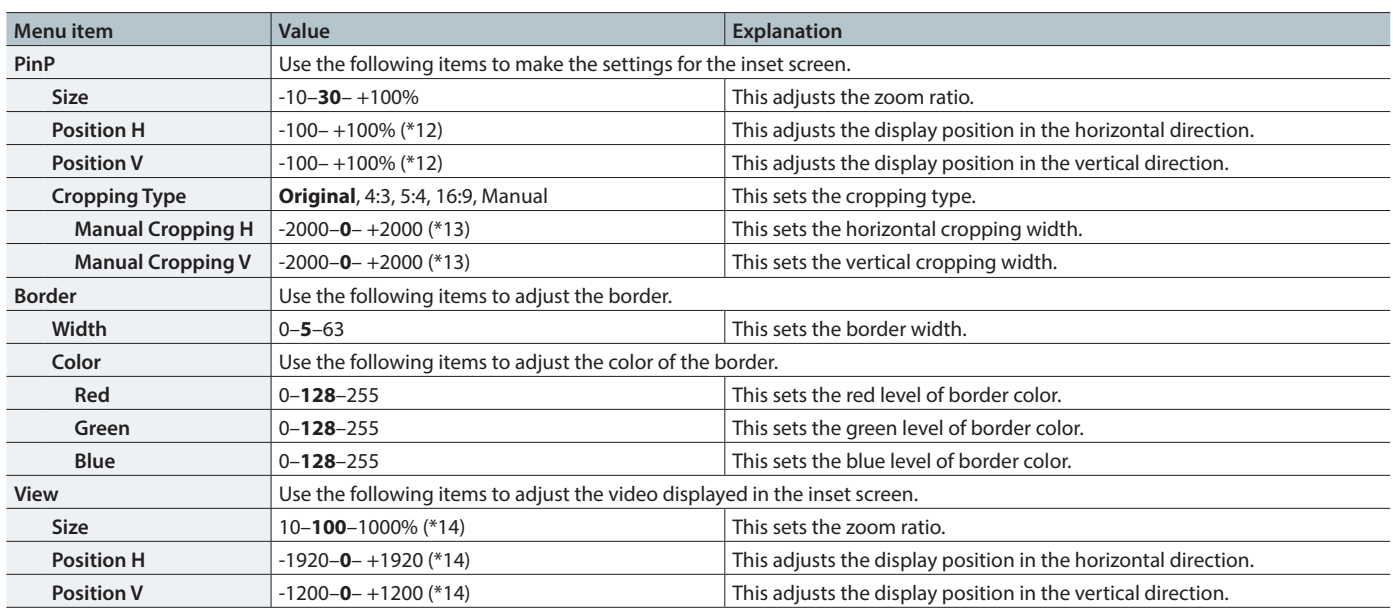

(\*12)The default values of Position "1"–"4" are as follows.

- 1 | Position H: -25%, Position V: -25%
- 2 Position H: +25%, Position V: -25%
- 3 Position H: -25%, Position V: +25%

4 Position H: +25%, Position V: +25%

(\*13)This is available when "Cropping Type" is set to "Manual."

(\*14)Depending on the input/output format settings, the range of value settings will be altered. The values above are the minimum/maximum values.

### <span id="page-7-0"></span>Menu List

Key Menu

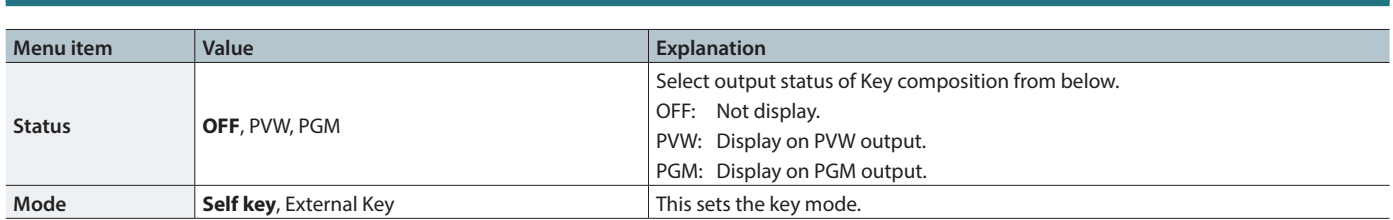

# Detailed setup of Self Key

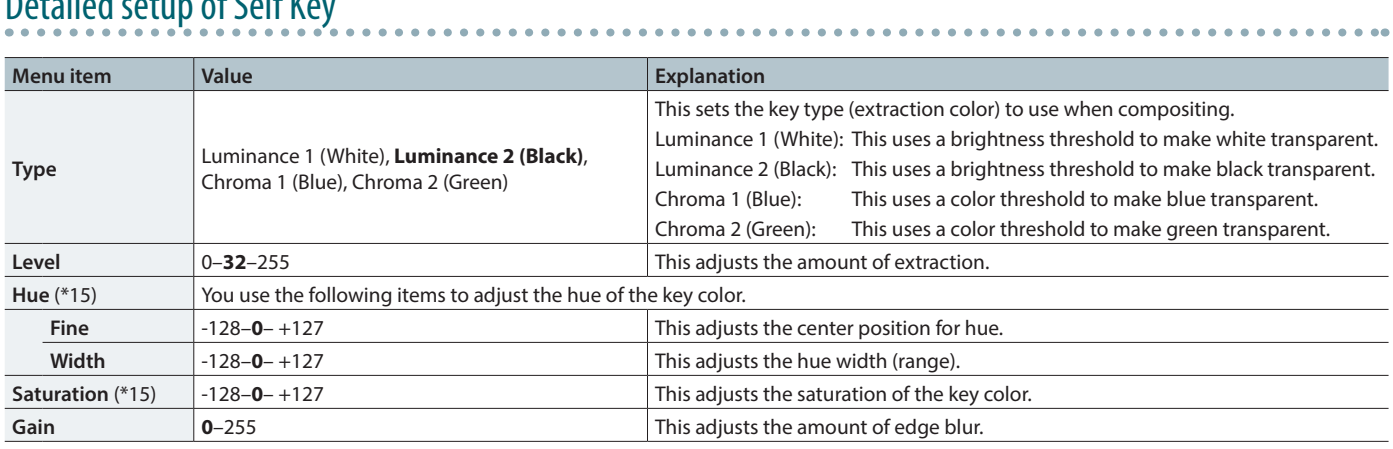

(\*15)This is available when "Type" is set to Chroma 1 (Blue)" or "Chroma 2 (Green)."

# Detailed setup of External Key

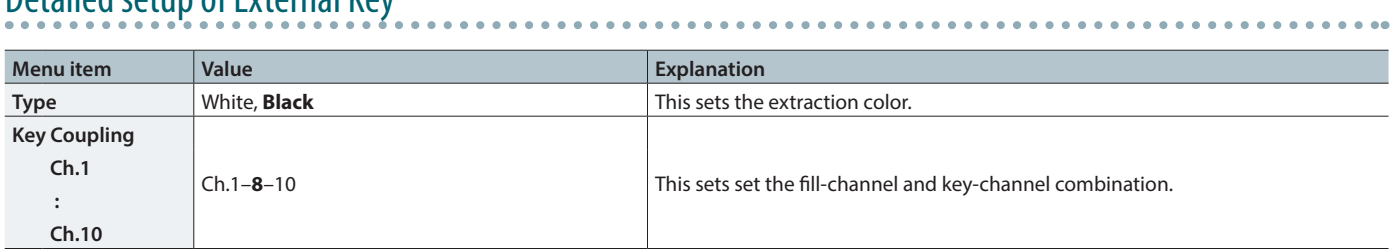

# DSK Menu

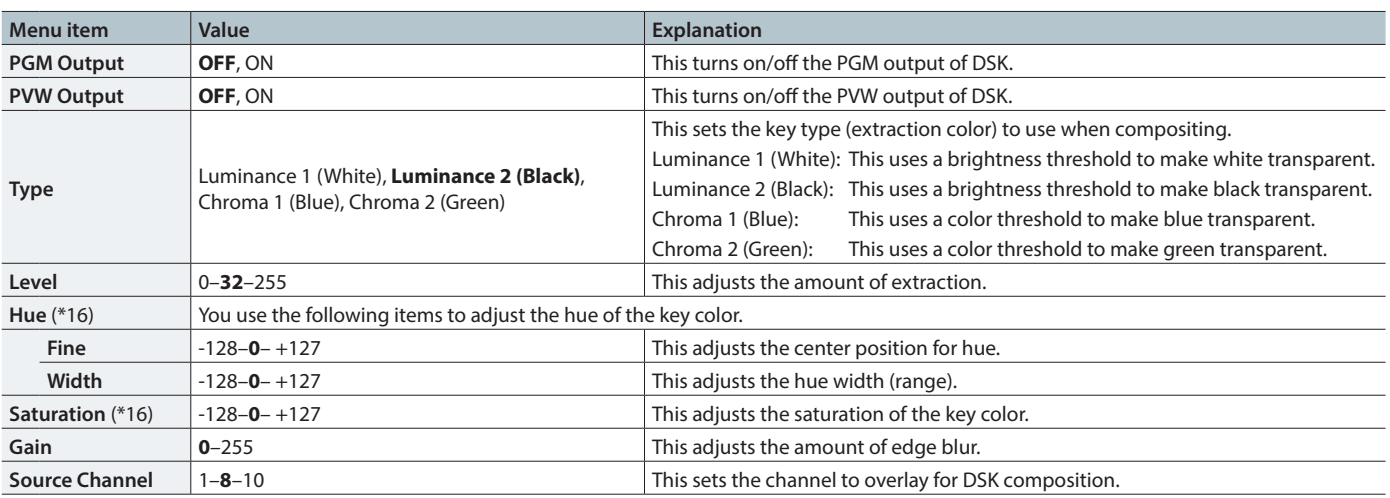

(\*16)This is available when "Type" is set to Chroma 1 (Blue)" or "Chroma 2 (Green)."

**NOTE**

• When the External Key is valid, DSK cannot be used.

• When the setting for sending the input-channel signal to the AUX bus is in effect, DSK cannot be used.

# <span id="page-8-0"></span>System Menu

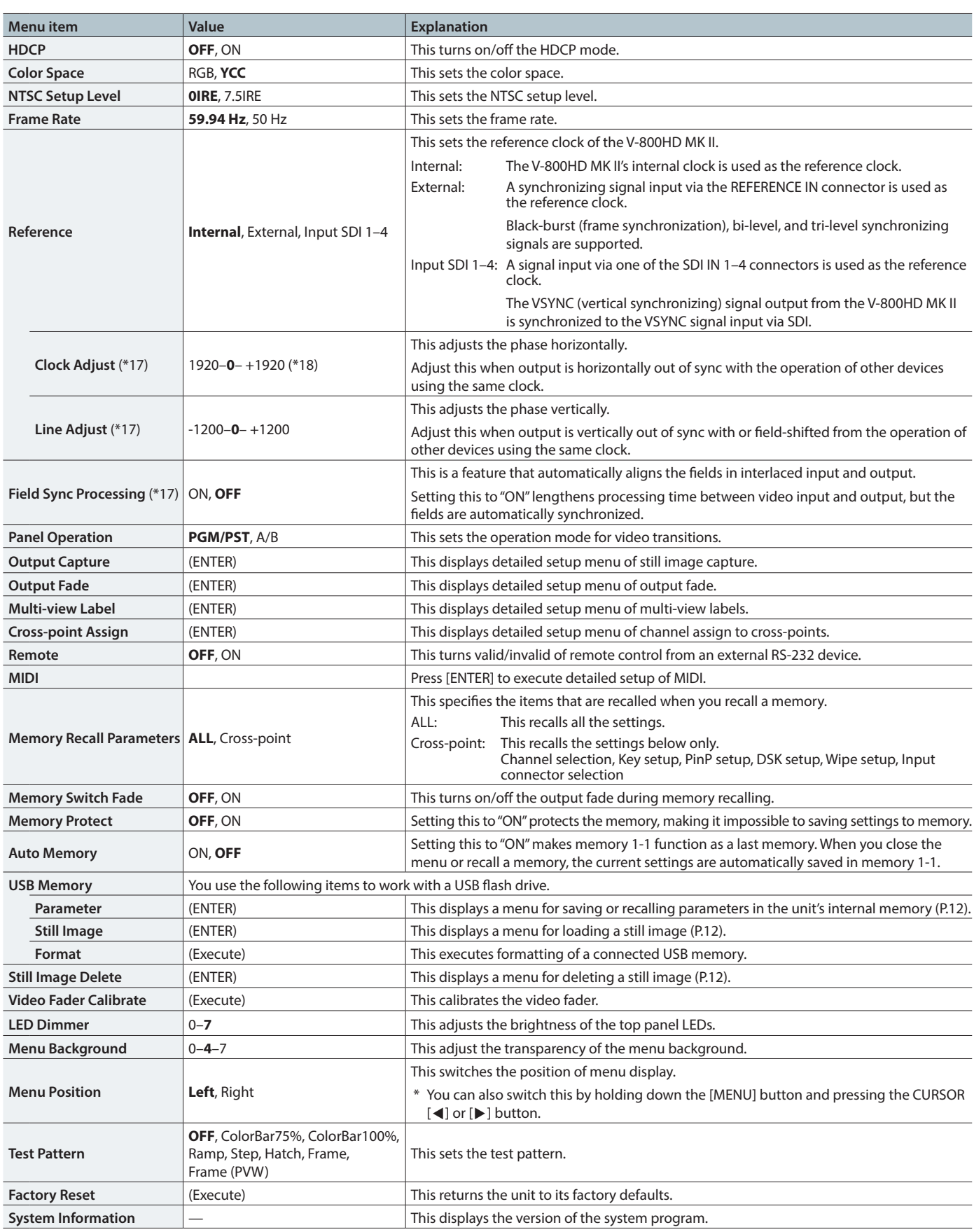

(\*17)Adjust this as needed when "Reference" is set to "External" or "Input SDI 1–4."

(\*18)Depending on the input/output format settings, the range of value settings will be altered. These values are the minimum/maximum.

## Detailed setup of MIDI

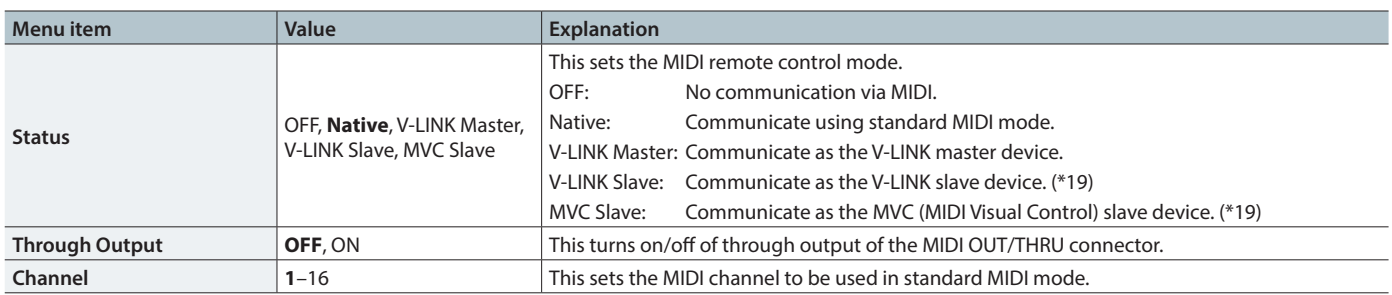

. . . . . . . .

. . . . . . . . . . . . . . . . . .

\*\*\*\*\*\*\*\*\*\*\*\*\*\*\*\*\*\*\*\*\*\*

(\*19)If the V-800HD MK II receives message from an external V-LINK/MVC master device while "Native" is selected, the mode automatically turns to "V-LINK Slave" or "MVC Slave."

# Detailed setup of Output Capture

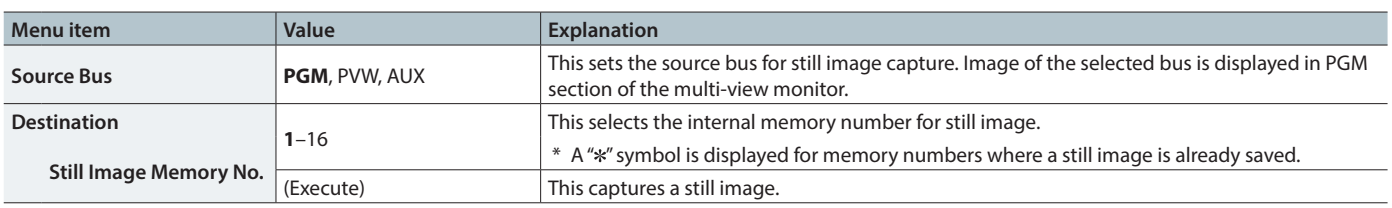

\* You cannot use the output capture if you are selecting "Fade to Still Image" in "Output Fade" or selecting "Still Image" as the source of Ch.10.

# Detailed setup of Output Fade

-

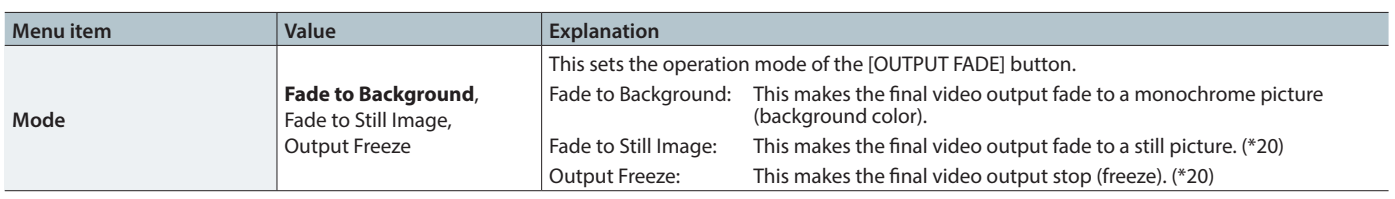

. . . . . . . . . . . . . . . .

(\*20)If you are selecting "Still Image" as the source of Ch.10, setting the operation mode to "Fade to Still Image" or "Output Freeze" is not possible.

### Detailed setup of Fade to Background

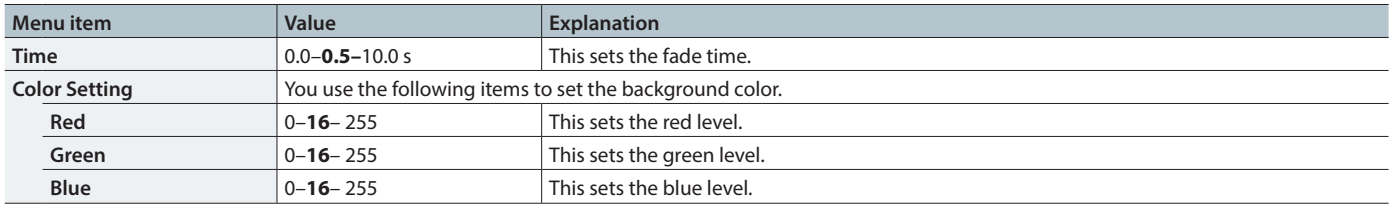

### Detailed setup of Fade to Still Image

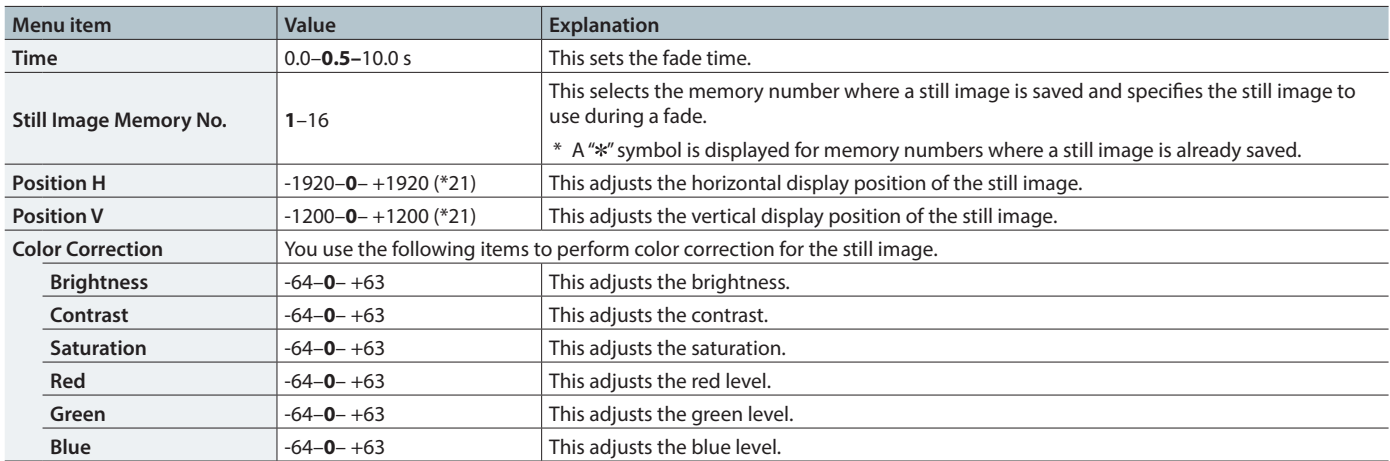

(\*21)Depending on the input/output format settings, the range of value settings will be altered. These values are the minimum/maximum.

 $\bullet$ 

# Detailed setup of Multi-view Label

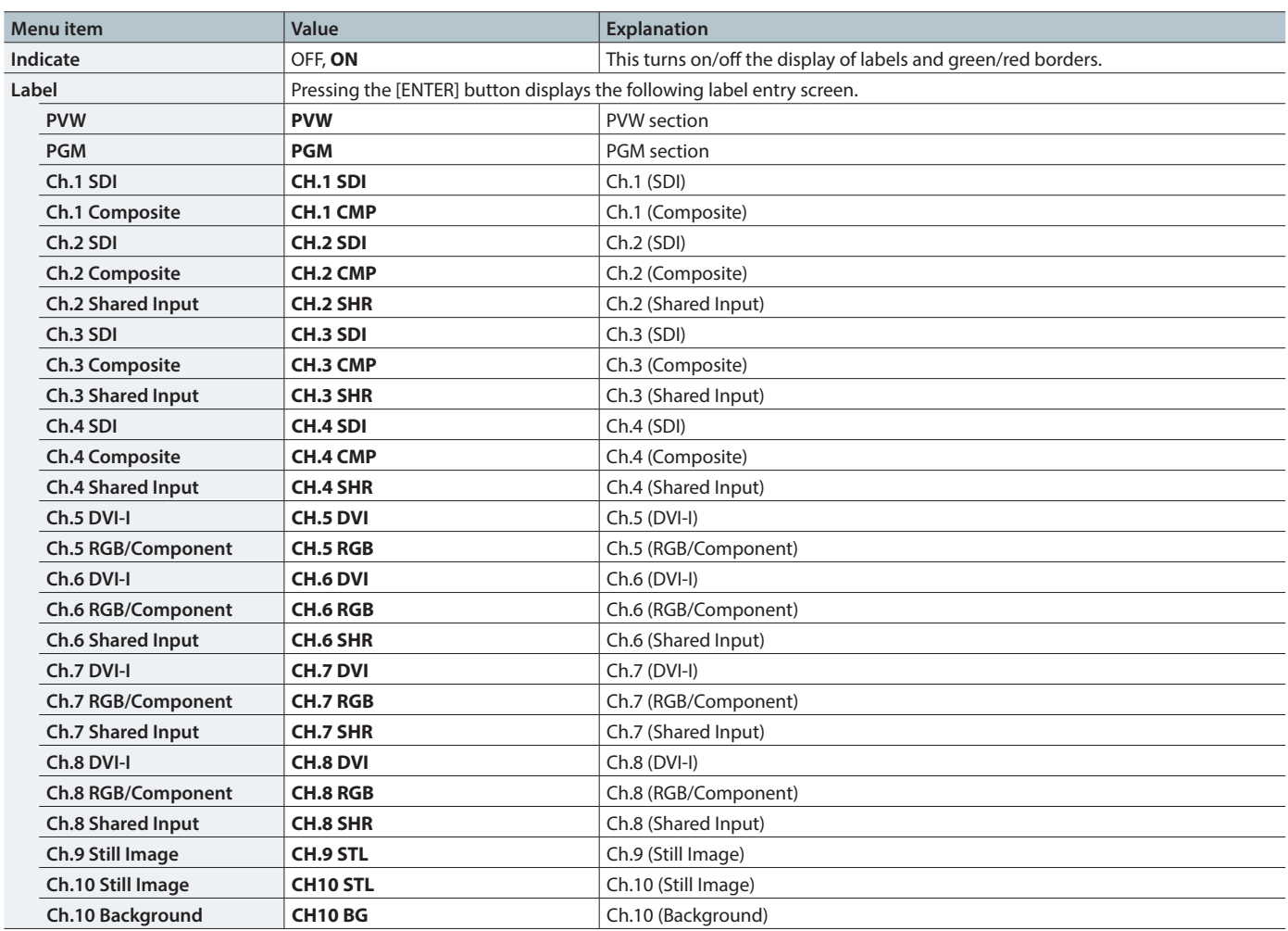

# Detailed setup of Cross-point Assign

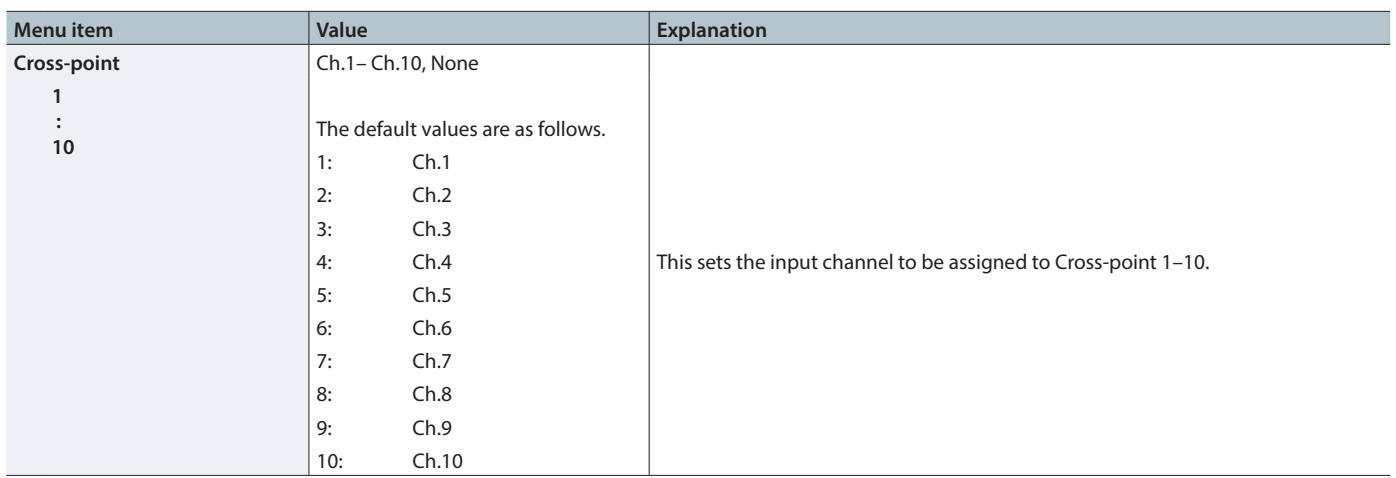

.<br>De

# Detailed setup of USB Memory Parameter

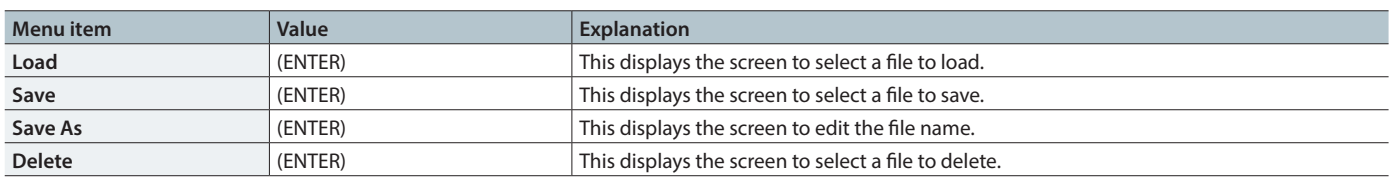

# Detailed setup of USB Memory Still Image

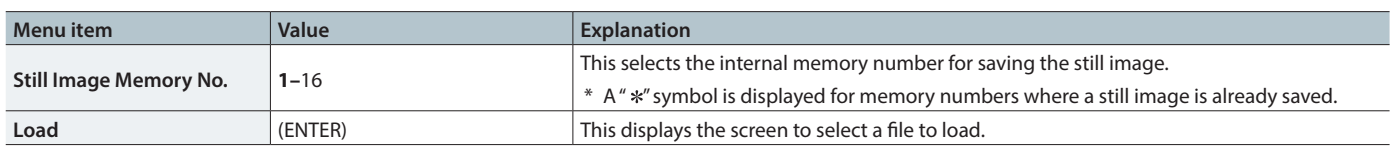

# Detailed setup of Still Image Delete

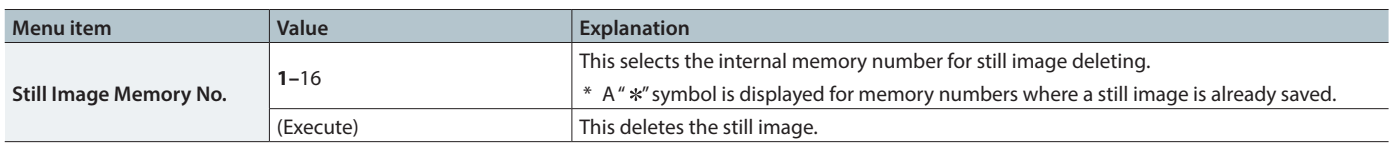

# <span id="page-12-0"></span>List of Messages

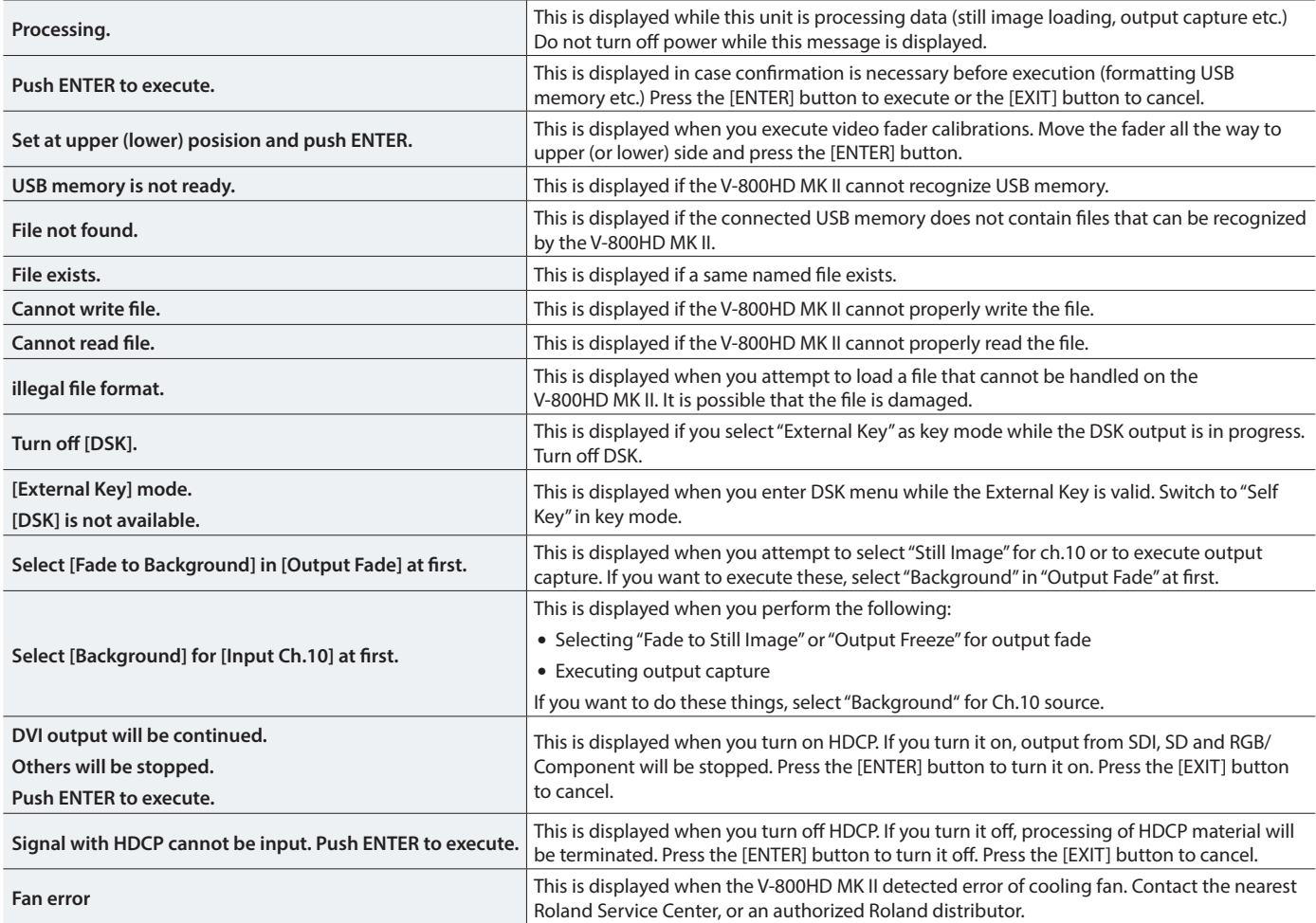

# <span id="page-13-0"></span>MIDI Control Modes

These are the MIDI control modes for the V-800HD MK II. Select one mode best suited for your connected device or your application.

### Standard MIDI mode

This is the mode for remote controlling the V-800HD MK II from an external MIDI device (like a keyboard) or linking 2 units of the V-800HD MK II.

### V-LINK master mode

This is the mode for remote controlling an external V-LINK device from the V-800HD MK II.

### V-LINK slave mode

This is the mode for remote controlling V-800HD MK II from an external V-LINK device. In this mode, the V-800HD MK II works as a slave device.

#### **What is V-LINK**

V-LINK is a feature for performing video synchronized to music using MIDI. The V-LINK feature provides a quick and simple way to establish a link with a compatible device.

### MVC slave mode

This is the mode for remote controlling the V-800HD MK II from an external MVC (MIDI Visual Control) device. In this mode, the V-800HD MK II works as a slave device.

#### **What is MVC (MIDI Visual Control)**

MIDI Visual Control is a feature that uses MIDI to link visual expression to a musical performance.

# MIDI Settings

Detailed settings for MIDI remote control are made via the MIDI menu on the V-800HD MK II.

Select the [MENU] button  $\rightarrow$  "System"  $\rightarrow$  "MIDI"  $\rightarrow$  press the [ENTER] button → use "Status" to select one of the MIDI control modes.

- $\bullet$  OFF
- Native
- V-LINK Master
- V-LINK Slave
- MVC Slave

### Using in standard MIDI mode

Select "Native" in "Status." Also match the MIDI channel with the connected MIDI device.

### Using in V-LINK master mode

Select "V-LINK Master" in "Status." The MIDI device ID of the V-800HD MK II will be "10H."

### Using in V-LINK slave mode

If the V-800HD MK II receives V-LINK ON message from an external device while it's in standard MIDI mode, the mode switches automatically to V-LINK slave. Reception of V-LINK OFF message also switches the mode automatically to standard MIDI mode.

The MIDI device ID of the V-800HD MK II will be "10H."

### Using in MVC slave mode

If the V-800HD MK II receives MVC ON message from an external device while it's in standard MIDI mode, the mode switches automatically to MVC slave. Reception of MVC OFF message also switches the mode automatically to standard MIDI mode.

The MIDI device ID of the V-800HD MK II will be "00H."

#### **MEMO**

- Refer to "MIDI Implementations" (p. 15) for commands in each mode.
- When "ON" is selected for "Through Output", the received MIDI message will be output from MIDI OUT/THRU connector without any alteration. V-800HD MK II exclusive messages (SYSEX) will not be output.
- When you are not using MIDI, select "OFF" in "Status."

# <span id="page-14-0"></span>Messages Transmitted and Received in Standard MIDI Mode

### **Channel Voice Messages**

### ● Control Change

#### { **PGM Cross-Point Selection** 3rd Byte

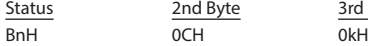

n = MIDI channel number: 0H–FH (ch.1–16)

k = PGM cross-point button number: 00H–09H (ch.1–10)

#### { **PST/EFFECT Cross-Point Selection**

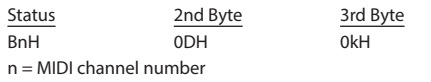

k = PST/EFFECT cross-point button number: 00H–09H (ch.1–10)

#### { **DSK Source Channel Selection**

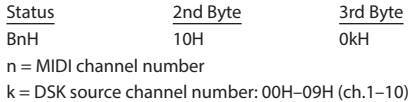

#### { **Transition Time Adjustment**

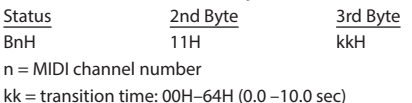

#### { **Wipe Pattern Selection**

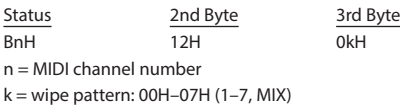

#### { **Output Fade Button Operation**

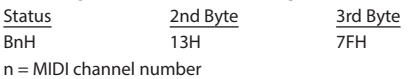

#### { **Output Fade Time Adjustment**

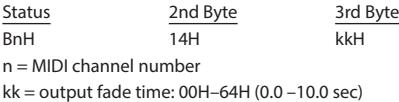

#### { **Picture in Picture Selection**

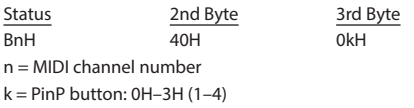

#### { **Key ON Button Operation**

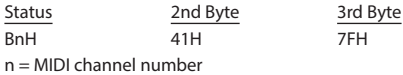

#### { **AUTO Button Operation**

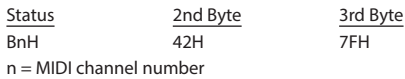

#### { **DSK Button Operation**

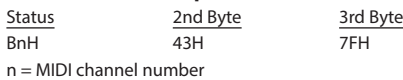

#### { **CUT Button Operation**

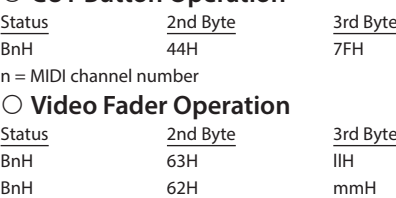

ll,mm= video fader value: 00H, 00H–0FH, 7FH (0–2047)

\* value is finalized on reception of mm.

### **• Program Change**

n = MIDI channel number

# { **MEMORY Setup Loading**

2nd Byte CnH ppH n = MIDI channel number pp = MEMORY number: 00H–3FH (1-1–8-8)

# Messages Transmitted in V-LINK Master Mode

# System Exclusive Messages

### ● Data Set 1 (DT1)

This is the message for actual data transmission. Use this when you want to set data

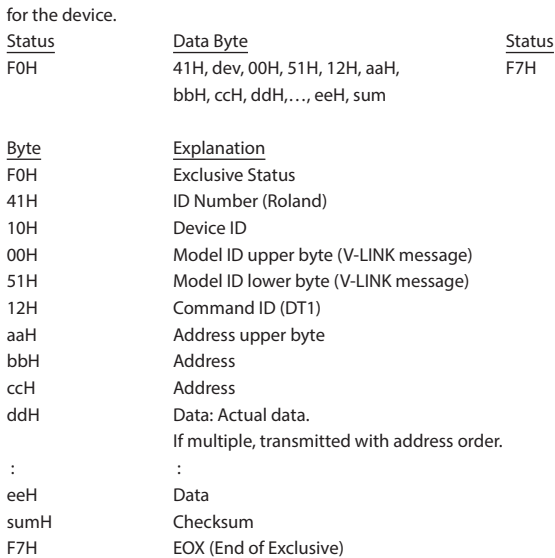

# Parameter Address Map

### ● System Preference Area

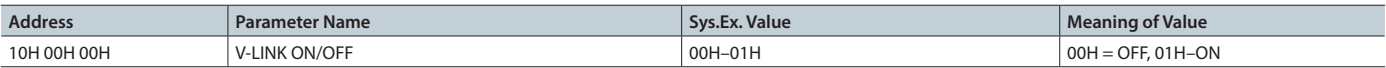

### ● Video System Performance Area

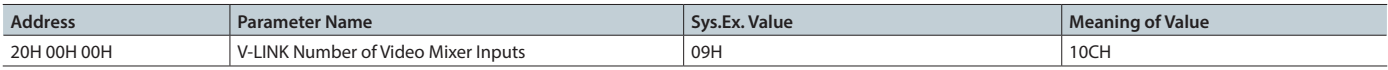

### ● Audio Mixer Parameter Area

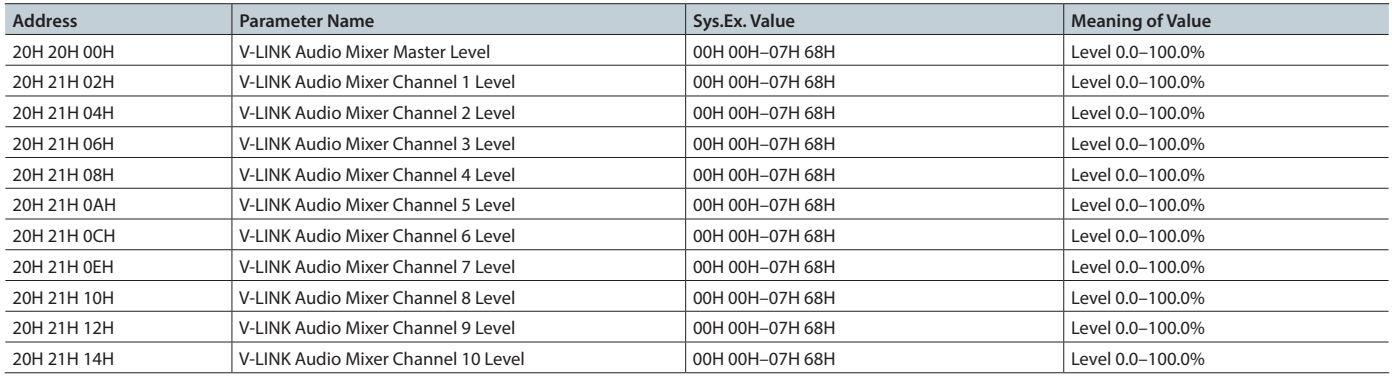

# Messages Received in V-LINK Slave Mode

### **Channel Voice Messages**

### **• Program Change**

Status 2nd Byte

CnH ppH n = Ctrl Rx MIDI Ch. number: 0H–FH (Ch. 1–16)

pp = PST cross-point number: 00H–09H (CH1–CH10) \* The Dissolve Time is automatically adjusted when the Auto Mix Mode is ON.

### ● Note On

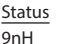

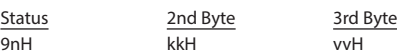

### ● Note Off

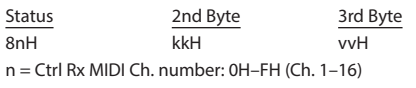

kk = note number: 00H–7FH (0–127)

vv = velocity: ignored

\* This is valid when the Note Message Enabled is [49Key] or [Assignable].

\* The Dissolve Time is automatically adjusted when the Auto Mix Mode is ON.

### ● Control Change

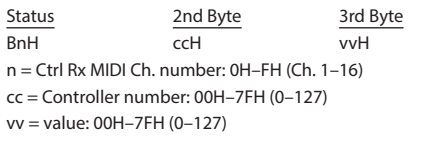

### **Channel Pressure/After Touch**

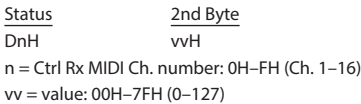

### ● Pitch Bend Change

Status 2nd Byte 3rd Byte EnH llH mmH n = Ctrl Rx MIDI Ch. number: 0H–FH (Ch. 1–16) ll = ignored mm = value: 00H–7FH (0–127)

### Reset All Controllers

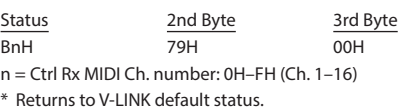

System Exclusive Messages

### ● Data Set 1 (DT1)

This is the message for actual data transmission. Use this when you want to set data for the device.

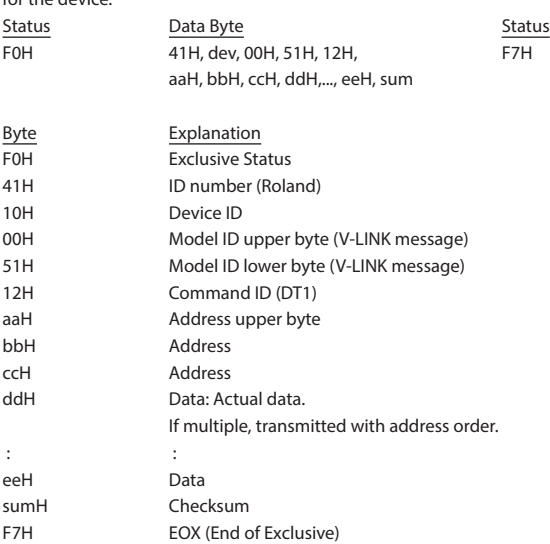

### **Parameter Address Map**

### ● System Preference Area

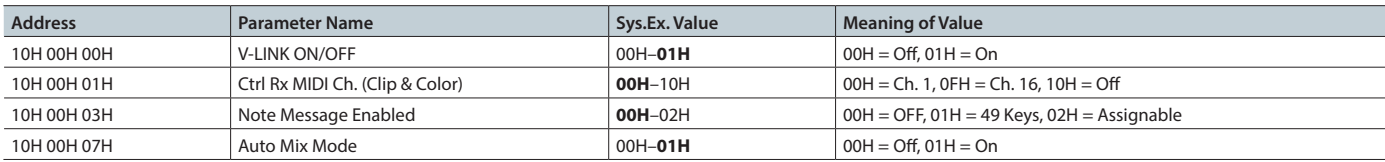

### ● Clip Control Assignment Area

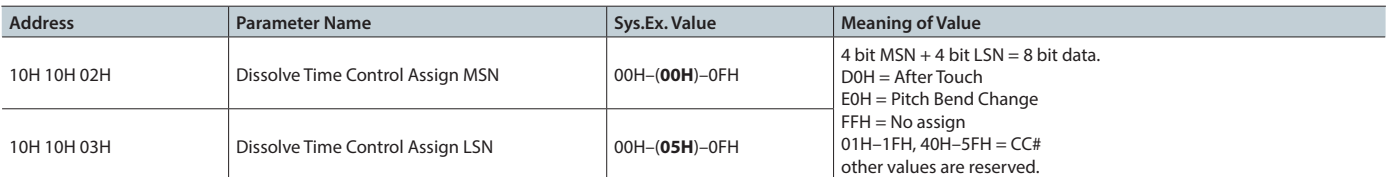

### **• Clip Control Preference Area**

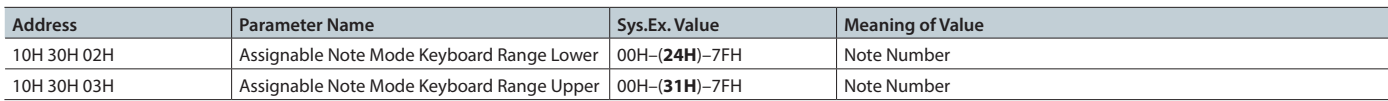

# Messages Received in MVC Mode

### **Channel Voice Messages**

### **• Program Change**

Status 2nd Byte CnH ppH n = MIDI channel number (CCM): 0H–FH (Ch. 1–16) pp = channel number: 00H–09H (1–10)

### ● Note On

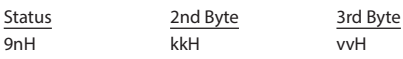

### ● Note Off

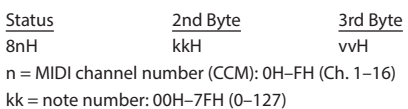

### **Control Change**

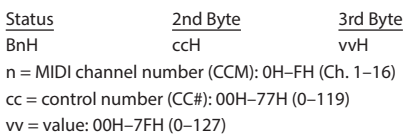

### **• Channel Pressure (After Touch)**

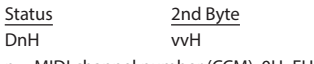

n = MIDI channel number (CCM): 0H–FH (Ch. 1–16) vv = channel pressure value: 00H–7FH (0–127)

### **MVC Slave Parameter Address Map**

### ● System Preference Area

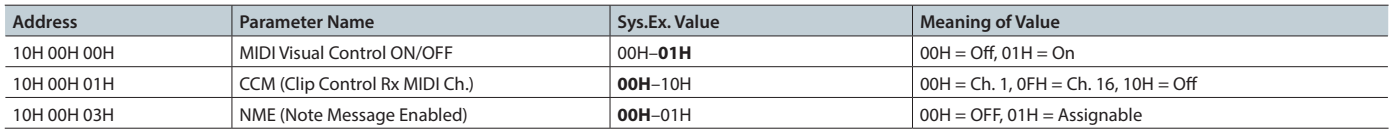

### **• Clip Control Assignment Area**

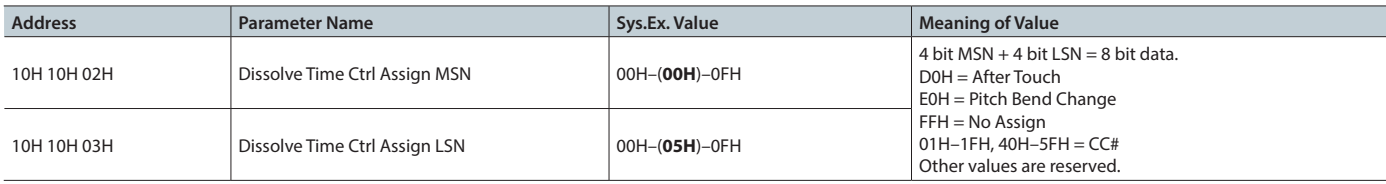

### **• Clip Control Preference Area**

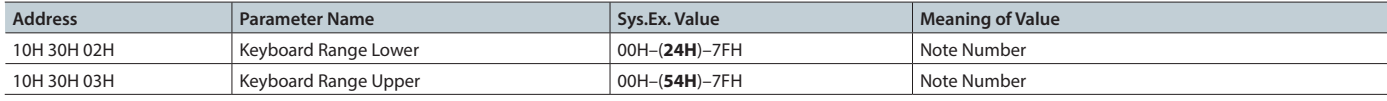

#### ● Pitch Bend Change

Status 2nd Byte 3rd Byte EnH llH mmH n = MIDI channel number (CCM): 0H–FH (Ch. 1–16)  $ll =$ ignored mm = pitch bend value: 00H–7FH (0–127)

#### **• Channel Mode Message**

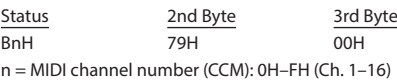

### **Universal System Exclusive**

FOH 7EH, Dev, 0CH, 01H, ... F7H

# ● MIDI Visual Control Data Set

MIDI Visual Control Data Set is made of data address, actual data to be transmitted and the checksum.

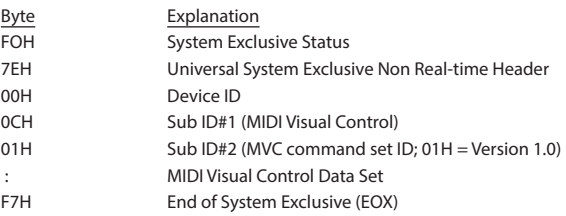

# Appendices

### $\bullet$  Decimal and hexadecimal conversion table

\* The "H" follows the numbers in hexadecimal notation.

MIDI uses hexadecimal notation in 7-bit units to indicate data values, addresses and sizes within an exclusive message. Decimal and hexadecimal numbers corresponds as follows.

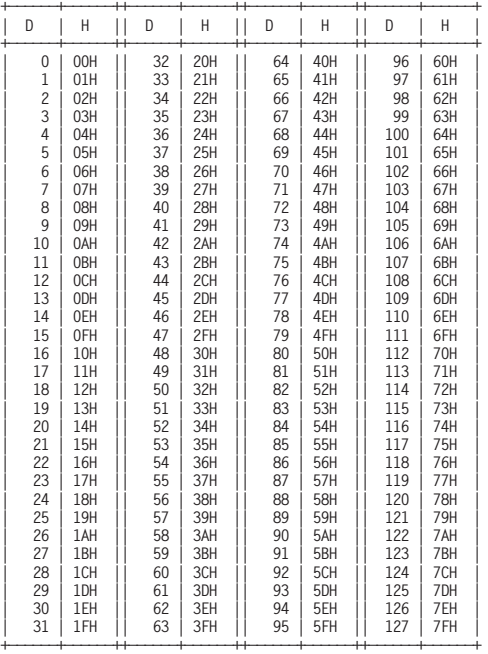

D: decimal

H: hexadecimal

\* Decimal expressions used for MIDI channels, bank select, program change and device ID are 1 greater than the decimal value shown on above table.

### ● Exclusive message and checksum calculation

Roland exclusive messages (RQ1, DT1) contain a checksum following the data (after F7), which can be used to check whether the message was received correctly. The checksum value is derived from the address and data (or size) of the transmitted exclusive message.

#### { **Calculating the checksum**

\* "H" is appended to hexadecimal numbers.

The checksum is a value that produces a lower 7 bits of zero when the address, size, and checksum itself are summed. If the exclusive message to be transmitted has an address of aaH bbH ccH and the data is ddH eeH, the actual calculation would be as follows:

 $a$ a $H + b$ b $H + c$ c $H + d$ d $H + e$ e $H =$ sum sum / 128 = quotient ... remainder 128 - remainder = checksum

<span id="page-19-0"></span>It is possible to remote control the V-800HD MK II from an external device using the RS-232 connector.

# Specification of the RS-232 Connector

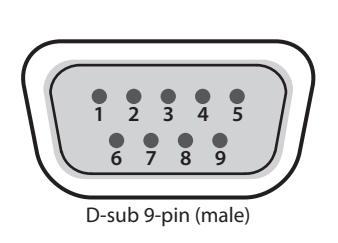

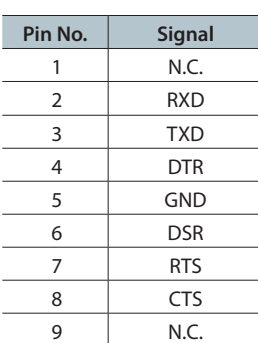

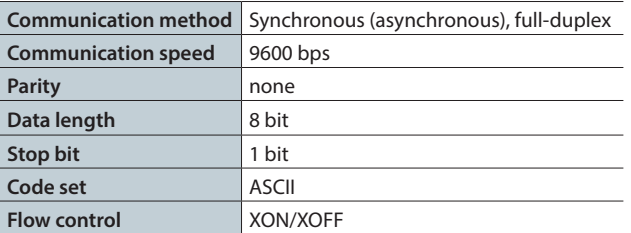

# Overview of Commands

A command consists of an ASCII code sequence containing "stx," three uppercase letters, and a semicolon (";"). The three letters indicate the command type.

If the command has an argument, a colon (":") is inserted between the command letters and the argument. When multiple arguments occur, they are separated by commas  $\binom{m}{r}$ .

- **stx** This is the ASCII code signal name (code number 02H [hexadecimal]) and code that signals the command start. Your device's stx command may not be the ASCII letters "stx" or "02H". Refer to your RS-232 controller's manual to send proper command.
- **:** This is the code to separate the command and its argument.
- **;** This is the code to make V-800HD MK II recognize the end of a command.
- \* The codes of stx(02H) & ACK(06H) or Xon(11H) / Xoff(13H) are the control codes.
- \* If the external device sends multiple commands to the V-800HD MK II sequentially, it must wait for ACK to be returned before sending the next command.

# Received Commands (Controller  $\rightarrow$  V-800HD MK II)

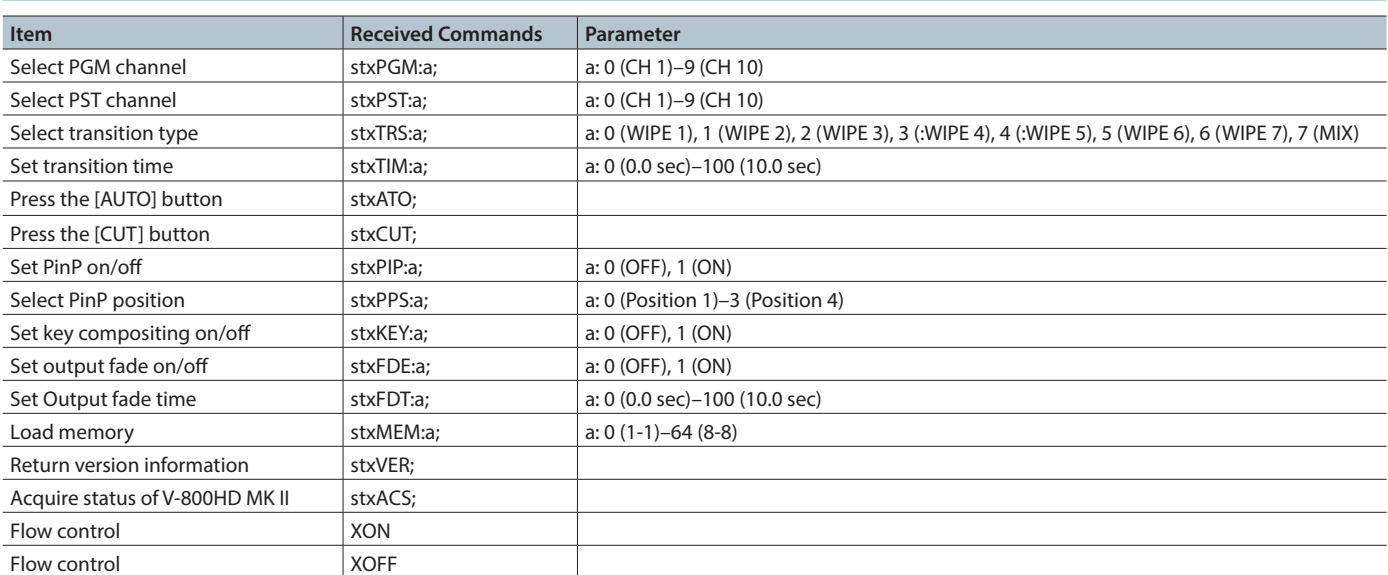

# Sent Commands (V-800HD MK II  $\rightarrow$  Controller)

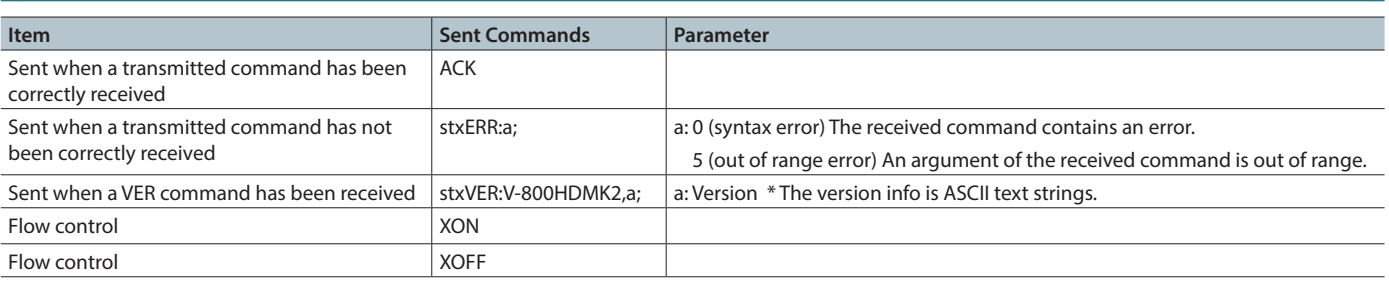